# Schieb Report

## Ausgabe 2018.41

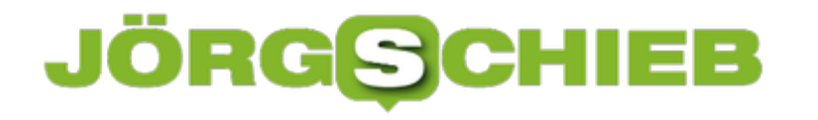

#### **Horst Seehofer will wehrhaftere Cyberabwehr-Truppe**

Der Bundesinnenminister hat zusammen mit dem BSI den aktuellen Lagebericht vorgestellt: Die Zahl der Cyberangriffe nimmt dramatisch zu. Das kann niemanden ernsthaft überraschen. Seehofer will - ganz Law and Order - etwas dagegen unternehmen. Was? Unsere Cyberabwehr-Agenten zur Gegenwehr befähigen. Nicht Abwehr - Gegenwehr!

Mehr Cyberangriffe aus dem Netz gibt es. Dramatisch mehr. Und die seien dann auch noch flexibler und professioneller. Besser vorbereitet. Genauer koordiniert. Zielgerichtet. Wohl leider oft auch effektiv, sonst würden es nicht immer mehr.

Denn warum sollte man immer wieder etwas versuchen, das nicht zum Ziel führt? Das hat uns Horst Seehofer allerdings verschwiegen, als er – gemeinsam mit dem Chef des "Bundesamt für die Sicherheit in der Informationstechnik" (kurz BSI) gestern den Lagebericht der Behörde vorgestellt hat.

#### **Immer mehr Hackangriffe**

Es kann niemanden ernsthaft überraschen, dass immer mehr gehackt wird. Die zunehmende Vernetzung lädt dazu gerade ein. Sich per Hackangriff mit vertraulichen Informationen zu versorgen, ob in Regierung, Behörden oder in der Wirtschaft, ist einfacher, schneller, gefahrloser und auch günstiger, als "echte" Spionage.

Ganz zu schweigen von all den anderen Möglichkeiten. Etwa Sabotage oder Manipulation. Per Mausklick den Strom abschalten, die Börse durcheinanderbringen, Flughäfen blockieren – alles nicht nur denkbar, sondern wohl auch möglich. Was nicht unmöglich ist, das passiert auch irgendwann.

Aber wie reagieren, auf diese zunehmende Bedrohung? Fehler einzugestehen wäre ein Anfang. Denn schon seit Jahren nehmen die Bedrohungen zu, ohne dass in der Politik jemand wach wird. Die Chancen und die Risiken der Digitalisierung, nicht unbedingt das Fachgebiet der hiesigen Politik. Hier wird bestenfalls reagiert, nicht agiert.

[caption id="attachment\_760012" align="alignnone" width="500"]

### JÖRG

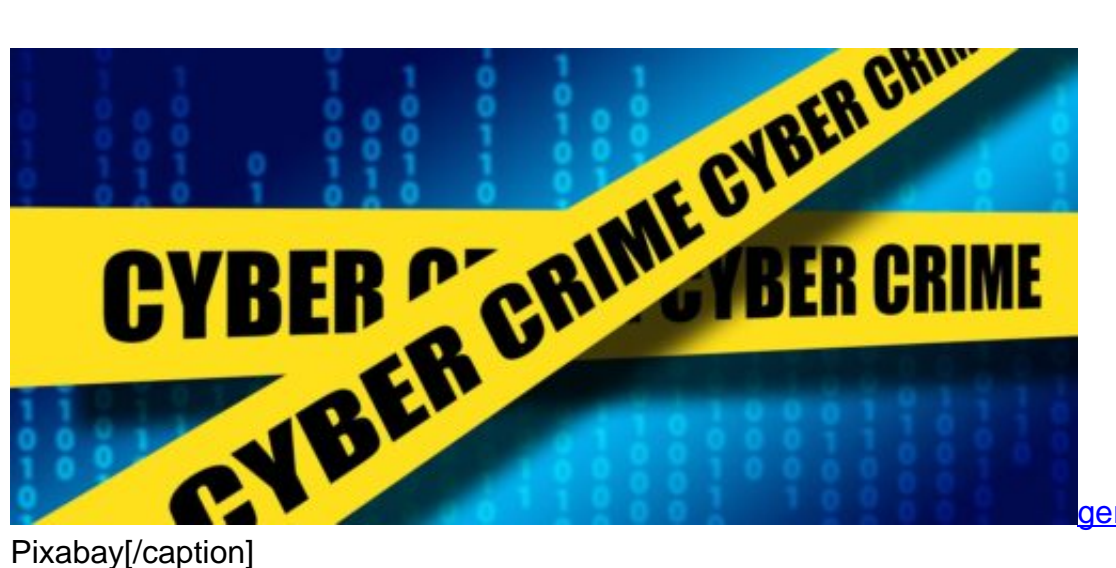

deralt /

#### **BSI: Mehr Leute, mehr Befugnisse**

So auch in diesem Fall. Die Truppe des Bundesamt für Sicherheit in der Informationstechnik wird aufgestockt. Die Befugnisse sollen ausgeweitet werden. Außerdem will Seehofer mehr "aktive Cyber-Abwehr". Was auch immer das bedeutet: Aktive Abwehr. Gemeint ist, dass sich deutsche Behörden mit Angriffstechnologie ausrüsten sollen.

Seehofer will sozusagen die Atombombe fürs Netz. Atombomben können Unheil bringen, haben aber zweifellos eine abschreckende Wirkung. Jemanden anzugreifen, der sich nicht wehren kann, das fällt leicht. Aber ein Gegner, der zum folgenreichen Gegenschlag fähig ist? Das sieht schon anders aus.

Horst Seehofer will aufrüsten. Das ist grundsätzlich richtig und gut so. Denn es braucht insgesamt mehr Kompetenz und Autorität in dieser Sache in Deutschland. Als uns die NSA von vorne bis hinten bespitzelt hat, konnte das weder abgewehrt werden, noch hatte das sonst irgendwelche Konsequenzen. Solche Fälle sollten sich nicht beliebig wiederholen.

[caption id="attachment\_760013" align="alignnone" width="500"]

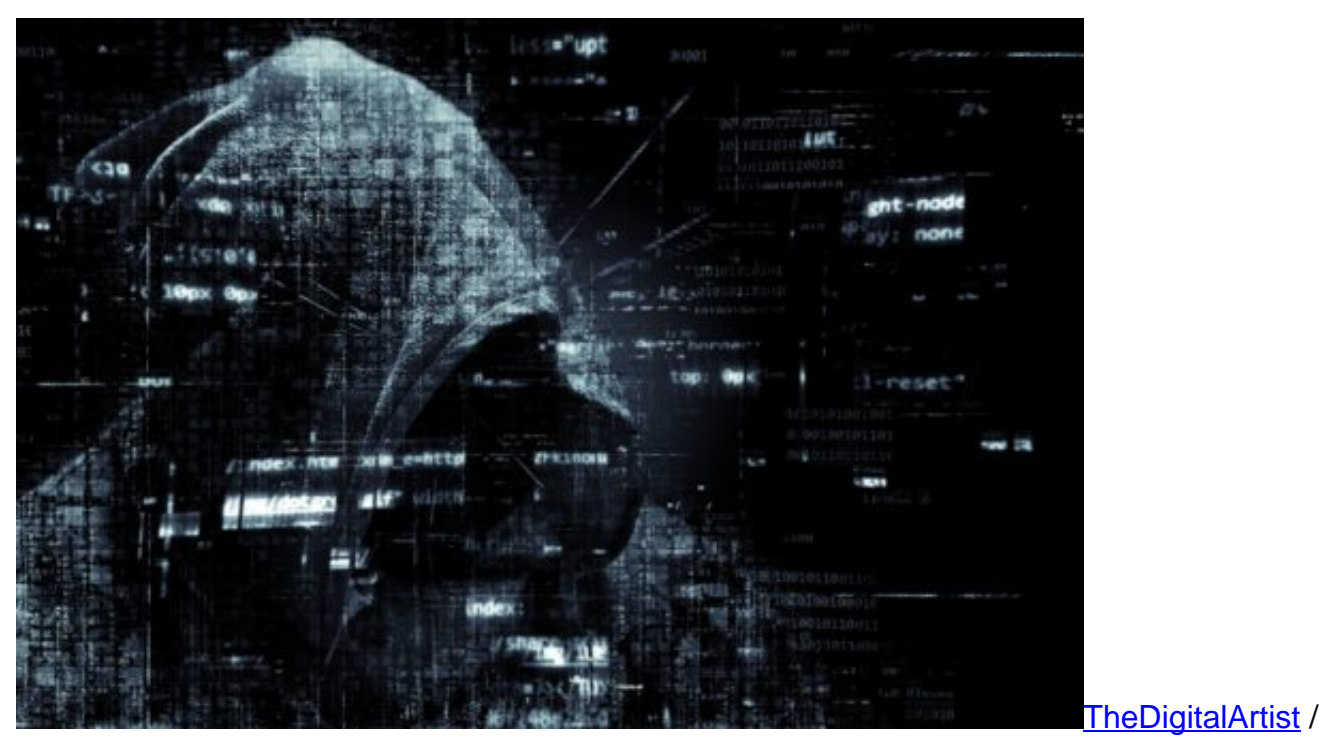

Pixabay[/caption]

#### **Ist Gegenwehr die richtige Strategie?**

Allerdings gäbe es noch deutlich mehr zu tun als ein paar "Marines" in Sachen Cyberabwehr aufzustellen. Es müsste mehr Aufmerksamkeit in die Sicherheit der Netzwerke generell investiert werden. Nicht alles muss vernetzt werden. Und wenn schon Geräte ans Netz gehen, dann sollten sie auch sicher sein. Kalifornien hat jetzt Standardpasswörter verboten. Warum wir nicht? Warum dürfen Smartphones oder Smart-TVs verkauft werden, und niemand muss garantieren, dass dafür jahrelang Sicherheits-Updates bereitgestellt werden? Wieso wird die Industrie so alleine gelassen – und niemand kümmert sich um geeigneten Schutz?

Das ist Versagen auf ganzer Linie. Nicht nur im Innenministerium.

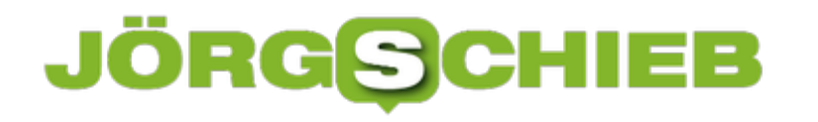

#### **Abwesenheits-Modus bei Google-Kalender**

Mit dem Abwesenheits-Modus im Google-Kalender werden die Personen benachrichtigt, wenn Sie nicht verfügbar sind, um auf Anfragen zu antworten oder Meetings anzunehmen. Hier ist ein Blick darauf, wie man diesen Modus einsetzt.

Melden Sie sich dazu in Ihrem Google-Kalender an und klicken Sie auf die Stunden oder Tage, an denen Sie im Urlaub oder anderweitig nicht verfügbar sind. Wählen Sie dann die Schaltfläche **Abwesend** aus, und geben Sie eine Meldung ein. Danach auf **Speichern** und in der Rückfrage erneut auf **Speichern** klicken. Alle Anfragen für Besprechungen werden während der angegebenen Zeit automatisch abgelehnt.

#### **Arbeitszeiten eintragen**

Mit Google-Kalender können Sie auch Arbeitszeiten festlegen, die Ihnen helfen, die Freizeit von der Arbeitszeit getrennt zu halten. Nach der Einrichtung lehnt Google-Kalender automatisch alle Besprechungsanfragen ab, die außerhalb der von Ihnen festgelegten Zeiten liegen. Die Person erhält eine Benachrichtigung, dass Sie nicht verfügbar sind. Sie können die Arbeitszeiten für alle Tage auf einmal festlegen; zudem lassen sich Arbeitszeiten auch für jeden Tag einzeln konfigurieren. Dies ist perfekt für Menschen, die Arbeitszeiten haben, die nicht dem typischen Bürotag von 9 bis 17 Uhr entsprechen. Der Kalender versucht auch, die Arbeitszeiten auf der Grundlage Ihrer vorherigen Planungsmuster vorherzusagen – aber Sie können dies manuell ändern.

Um Ihre Arbeitszeiten festzulegen, gehen Sie in Google Kalender auf **Einstellungen, Arbeitszeiten**. Dort können Sie einstellen, wann Sie verfügbar sein werden und Einladungen zu Besprechungen annehmen können.

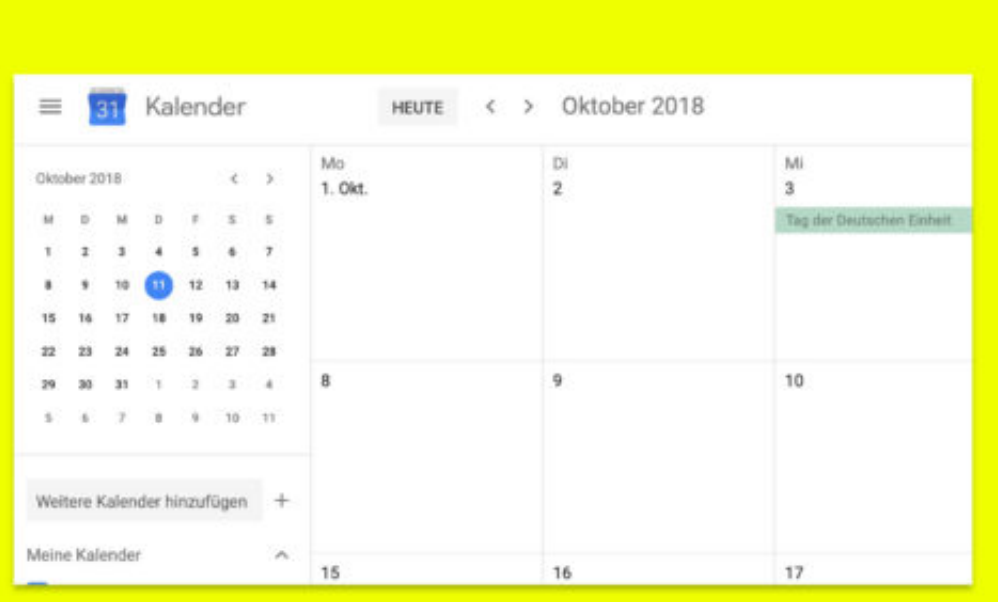

#### **WWW-Erfinder Berners-Lee will den Nutzern das Web zurückgeben**

Das Internet: Einst für alle gedacht und gemacht – heute weitgehend in den Händen einiger weniger Anbieter. Niemand wird bestreiten wollen, dass Google, Facebook, Amazon, Microsoft, Apple, Twitter und einige weniger mehr über das Netz herrschen. Nicht im wortwörtlichen Sinne, aber sie bestimmen es zu großen Teilen. Durch ihre Entscheidungen und Produkte.

Das war und ist nicht im Sinne von Sir Tim Berners-Lee. Der Brite hat das World Wide Web vor fast 30 Jahren erfunden – und macht sich heute Gedanken, wie man den Großen der Branche ein Teil der Macht wiedergeben kann. Mit eigenen Ideen, die durchaus funktionieren könnten.

Tim Berners-Lee hat vor 29 Jahren das WWW erfunden. IOm ist das Konzept des Web zu verdanken – das Internet gab es ja schon vorher. Aber durch seine Erfindung wurde es nutzbar, praktisch, alltagstauglich, einfach zu verstehen.

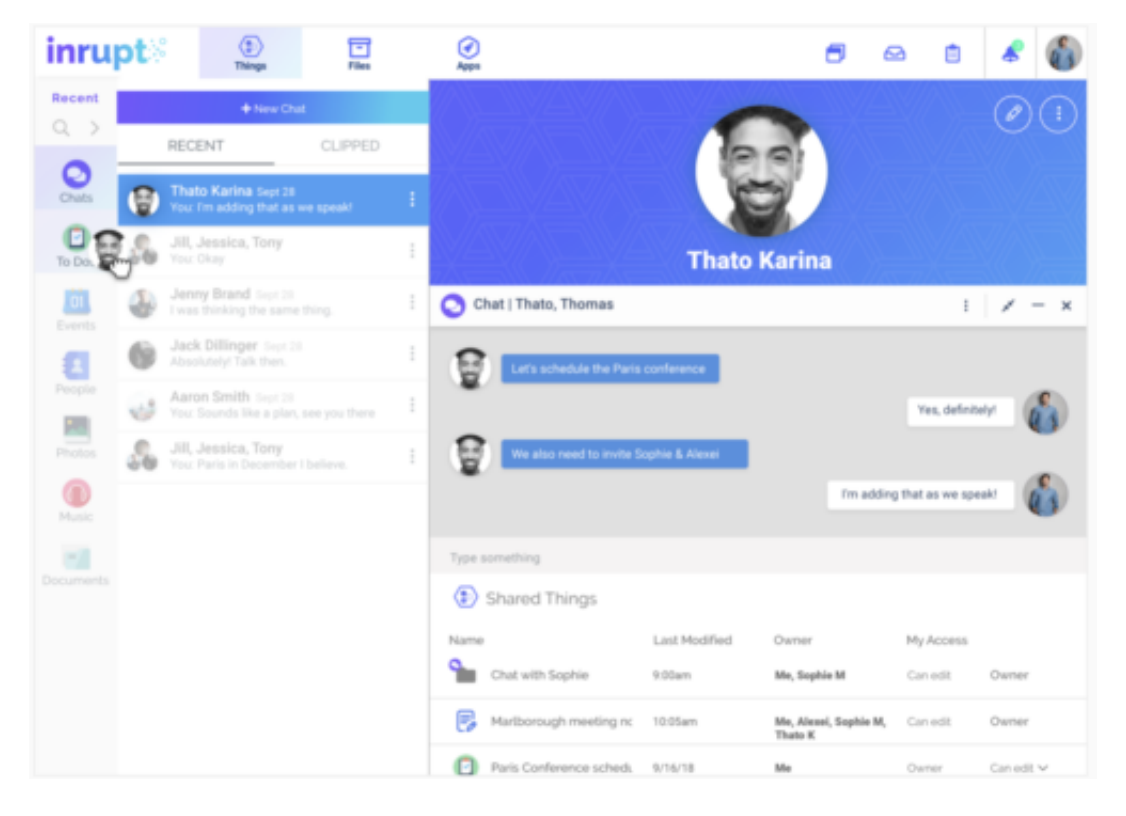

Sein Gedanke: Wir können im Netz alles mit allem verbinden, vernetzen. Dafür hat Berners-Lee die Hyperlinks (Links) erfunden. Wenn wir ein Dokument schreiben, kann es Bilder aus dem Louvre enthalten, Fotos auf dem Privatarchiv, Musik vom befreundeten Künstler und eigene Texte.

Alles ist auf unterschiedlichen Servern gespeichert und wird im Hyperdokument neu zusammengemischt. Das war der Grundgedanke, der auch tatsächlich gut funktioniert hat. So ist das bunte World Wide Web entstanden. Doch schnell haben sich Gegenentwicklungen gezeigt: Eine Art Zentralisierung.

Das meiste ist bei wenigen Anbietern gespeichert, und sie kontrollieren die Abläufe völlig. Dagegen will Tim Berners-Lee unbedingt etwas unternehmen, denn ihm gefallen diese Entwicklungen nicht. Was er ändern will, beschreibt er hier.

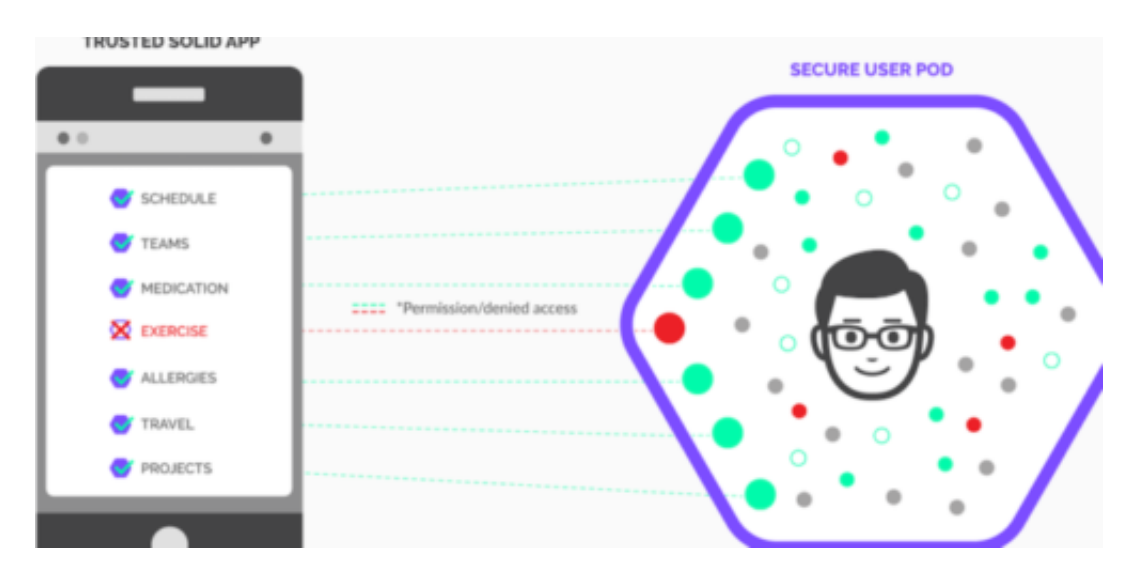

#### **Das Problem der Machtmonopole**

Das Problem: Wenige Unternehmen können so viel steuern und kontrollieren. Die Großen sammeln ungeheure Datenmengen, völlig intransparent. Sie entscheiden, was online geht, sie sammeln Daten, werten sie aus, nehmen Einfluss darauf, was wir im Netz zu sehen bekommen.

Das entspricht nicht dem Grundgedanken, den Berners-Lee hatte: Informationen sollten frei und unkompliziert verfügbar sein, für jeden. Nicht unter der Kontrolle von Unternehmen.

Berners-Lee schlägt daher konkret vor, Daten wieder dezentral zu speichern und bei Bedarf zu verlinken, so wie ursprünglich gedacht. "Linked Data" nennt sich das Konzept, das schon vor Jahren entwickelt wurde. Es sollen nicht mehr nur Dokumente miteinander vernetzt und verlinkt werden, so wie beim World Wide Web, sondern Daten jeder Art.

Etwa öffentlich zugängliche Daten von Behörden, Wetterdaten, Forschungsdaten und sogar persönliche Daten. Sie alle sollen auf viele Server verteilt online gestellt werden. Ohne die mächtige Kontrolle von großen Onlinediensten. Wir können in diesen öffentlich bereitgestellten Daten suchen. Ohne dass große Konzerne mitbekommen, was wir da machen, wie wir es machen, was wir anschauen oder veröffentlichen – zumindest nicht, wenn es wir nicht wollen.

[caption id="attachment\_759991" align="alignnone" width="500"]

### **JÖRGS**

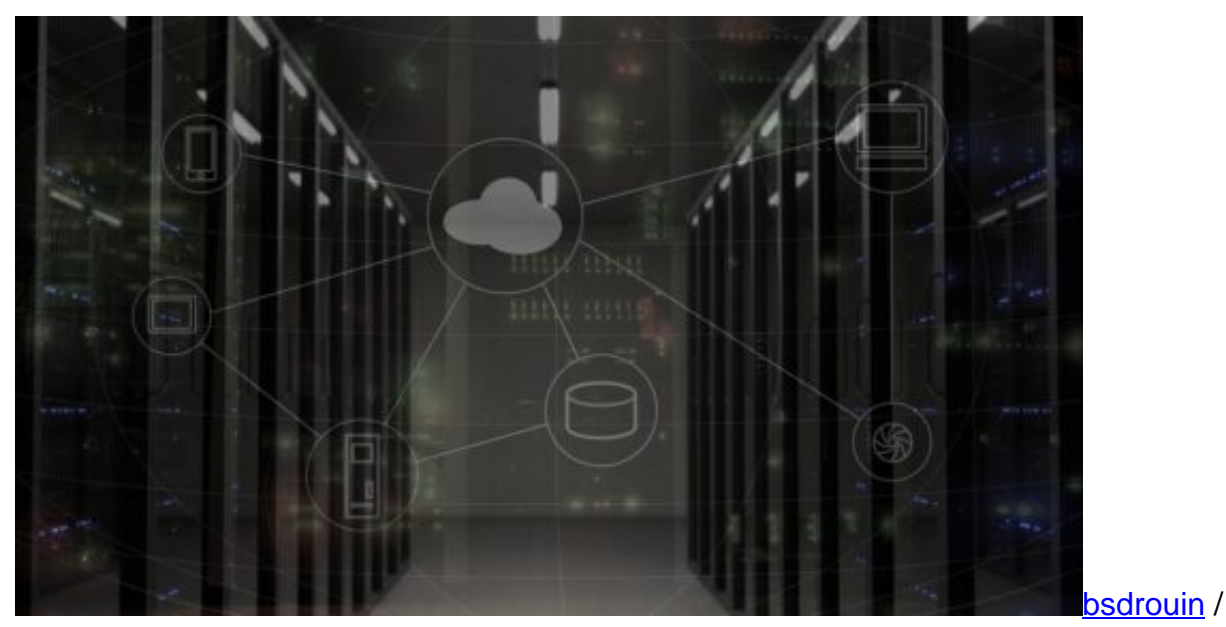

Pixabay[/caption]

#### **So kann das in der Praxis aussehen**

Jede Datei, jeder Inhalt bekommt eine eigene Adresse. Also jedes Foto, jedes Video, jedes Audio, jeder Text von mir. Ich kann die Daten auf eigenen Servern speichern oder bei entsprechenden Anbietern – behalte aber völlige Kontrolle darüber. Ich entscheide, ob und wer meine Fotos oder Videos sehen darf, ob jemand etwas liken oder kommentieren darf und kann diese Einstellungen jederzeit ändern.

Man könnte sagen: Gibt es bei Facebook zum Beispiel ja auch. Theoretisch schon, aber Facebook speichert die Daten, Facebook wertet die Zugriffe aus, Facebook entscheidet, ob meine Änderungen an den Einstellungen und Optionen berücksichtigt werden. Das wird anders, wenn das vorgeschlagene Linked-Data-Konzept zum Einsatz kommt.

Dann bekommt Facebook nicht mehr mit, wer sich ein Video anschaut oder liked. Ein Facebook wäre damit weitgehend entmachtet, vielleicht sogar überflüssig – trotzdem könnten Angebote wie YouTube oder Soziale Netzwerke entstehen, nur anders.

[caption id="attachment\_755495" align="alignnone" width="500"]

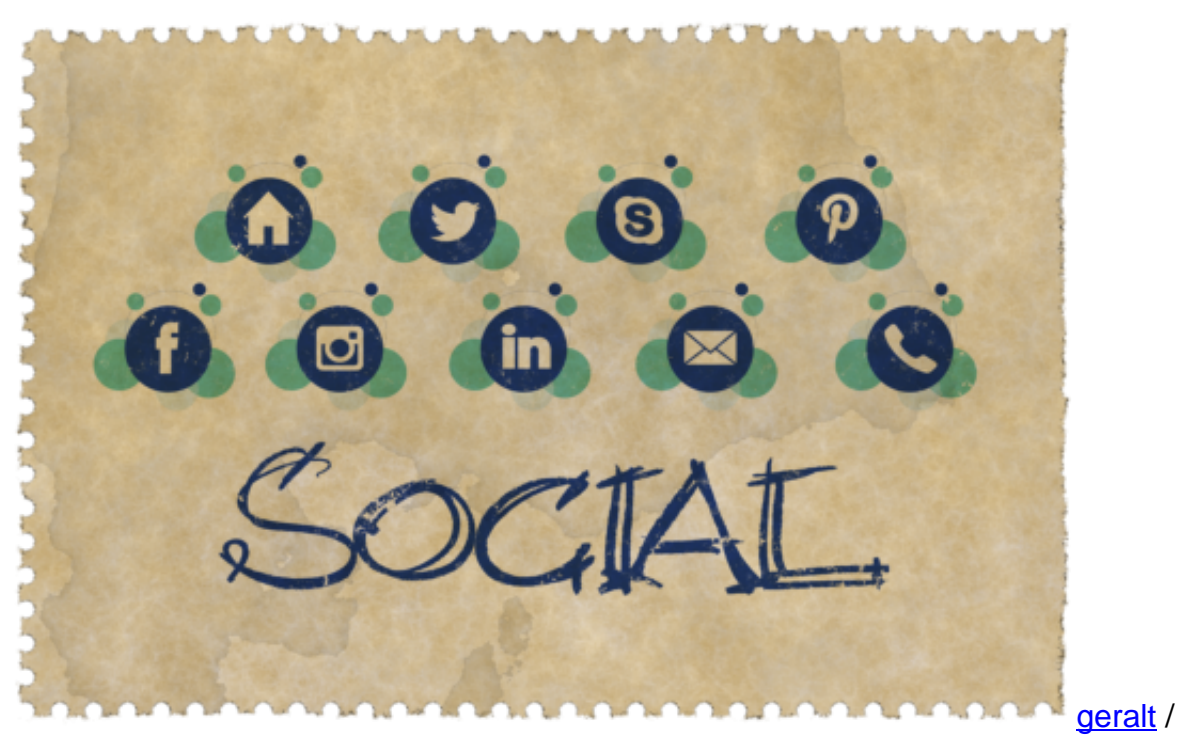

Pixabay[/caption]

#### **Solid Pods**

Viele werden sich nun sagen: Wenn ich alles online speichern kann, ist das schön und gut – aber ich möchte ja nicht mein Adressbuch öffentlich machen. Oder meine Urlaubsfotos für jeden sichtbar.

Genau, deshalb hat Tim Berners-Lee seine Idee weiter entwickelt und "Social Linked Data" (Solid) auf die Beine gestellt. Persönliche Daten wie Kontakte, Freundeslisten, Gesundheitsdaten, Blogposts oder Bankdaten werden in separaten Containern gespeichert, so genannten Pods.

https://www.youtube.com/watch?time\_continue=358&v=cCE2EyV\_IiY

So ein Pod kann auf der lokalen Festplatte liegen, auf dem Firmenserver, im eigenen Webspace oder bei einem Cloud-Anbieter gelagert sein.

Wir können für jeden Pod einstellen, wer ihn sehen und verändern darf. Konkretes Beispiel: Sammle ich meine Fitnessdaten, ermittelt mit einem Fitness-Armband, landen sie in einem "Fitness"-Pod. Darauf habe ich Zugriff – und vielleicht der Hersteller des Armbands. Wechsle ich das Armband, entziehe ich dem einen Hersteller den Zugang – und gewähre dem nächsten den Zugriff. Klingt anders als heute, oder?

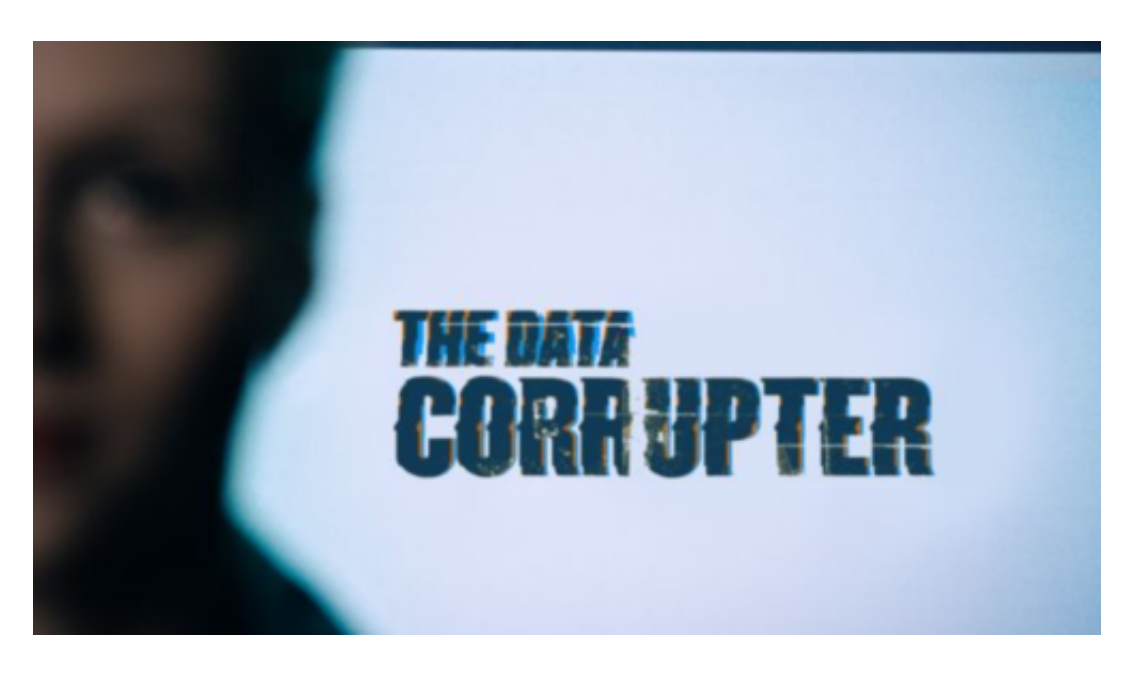

#### **Ist das realistisch?**

Die Idee wird gerade entwickelt. Die Software ist OpenSource, das bedeutet, jeder kann sie lizenzfrei nutzen und weiter entwickeln. Daraus sind schon große Projekte entstanden. Das wird aber vermutlich nicht reichen, um einen Durchbruch zu schaffen. Es bräuchte eine kritische Masse an Menschen.

#Eine Möglichkeit wäre, dass die Politik so etwas vorschreibt. Verbindlich. Zumindest, dass jeder die Möglichkeit haben muss, seine Daten auf diese Weise selbst zu verwalten. Das würde auf einen Schlag eine Menge Probleme lösen – und wäre technisch machbar.

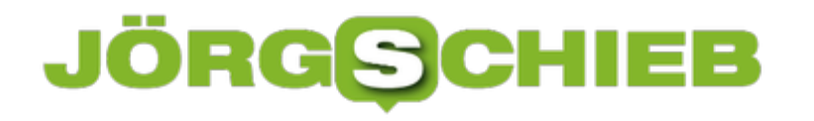

#### **Apps nicht bei Gmail mitlesen lassen**

Es ist üblich, dass Anwendungen und Dienste von Drittanbietern den Inhalt Ihrer Gmail-Nachrichten lesen und analysieren. Wir zeigen Ihnen, wie Sie verhindern können, dass Drittanbieter-Apps (ob nun vertrauenswürdig oder nicht) Zugriff auf Ihre Nachrichten haben.

Überprüfen Sie für Google Mail, welche Drittanbieter-Anwendungen Zugriff auf Ihr Konto haben, indem Sie zu **myaccount.google.com/permissions** gehen. Melden Sie sich an, wenn Sie noch nicht angemeldet sind, und klicken Sie auf eine App aus der Liste, auf die Sie keinen Zugriff haben möchten, um dann den Zugriff zu widerrufen. Klicken Sie dazu auf die Schaltfläche **Zugriffsrechte entfernen**.

Google hat auch Kontrollen, die Sie verwenden können, um Ihre Informationen zu verwalten. Ein gutes Beispiel ist der Sicherheits-Check von Google. Es zeigt die Apps mit Zugriff auf Ihre Informationen an und kennzeichnet potenziell riskante Anwendungen, sodass Sie den Zugriff auf sie widerrufen können.

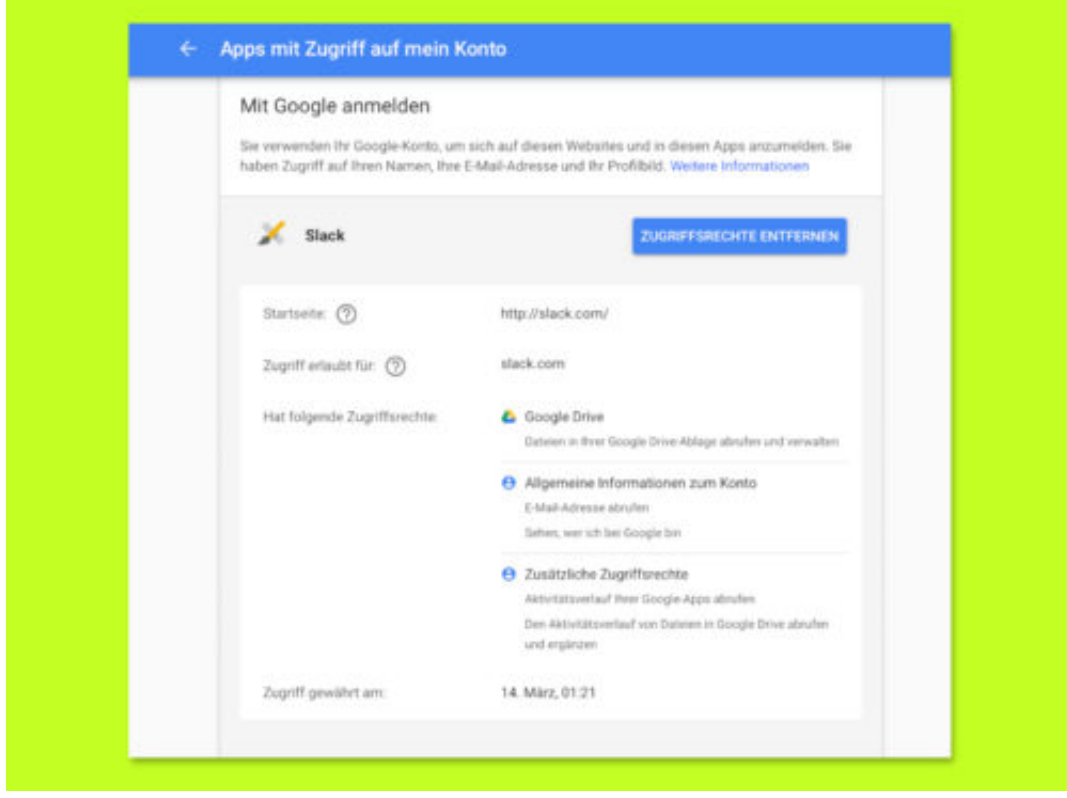

#### **Edge: Medien nicht automatisch abspielen**

Wer eine Webseite besucht, wird immer öfter von aufdringlicher Werbung belästigt – neuerdings sogar mit Ton, als Video. Wer das nicht will, kann die automatische Wiedergabe von Audio- und Video-Inhalten im Edge-Browser auch abschalten.

Um die automatische Wiedergabe von Medien in Edge zu blockieren oder einzuschränken, öffnen Sie das Menü **Optionen** und gehen Sie zu **Einstellungen, Erweitert**, und dort sehen Sie unter **Website-Einstellungen** ein Dropdown-Menü.

Das Dropdown-Menü enthält drei verschiedene Optionen für die Art und Weise, wie Edge mit automatischen Wiedergabemedien auf Websites umgeht:

- **Zulassen**: Dies ist die Standardeinstellung, und eine Website spielt weiterhin Videos ab, wenn eine Registerkarte zum ersten Mal im Vordergrund angezeigt wird, nach Ermessen der Website.
- **Limitiert**: Beschränkt die automatische Wiedergabe darauf, dass sie nur funktioniert, wenn Videos stummgeschaltet sind, so dass Sie nie von Ton überrascht werden. Sobald Sie irgendwo auf der Seite klicken, wird die automatische Wiedergabe wieder aktiviert und ist innerhalb dieser Domäne in dieser Registerkarte weiterhin erlaubt.
- **Sperren**: Dies verhindert das automatische Abspielen auf allen Websites, bis Sie mit den Medieninhalten interagieren (Sie müssen auf die Schaltfläche Abspielen klicken).

#### **Option für einzelne Websites ändern**

Welche Option Sie auch wählen, sie wird für alle von Ihnen besuchten Websites angewendet. Wenn Sie hier **Sperren** auswählen, funktionieren einige Websites möglicherweise nicht. Wenn Sie die automatische Medienwiedergabe für eine Website wieder aktivieren möchten, besuchen Sie die Website, klicken Sie auf die linke Schaltfläche für die Website-ID in der Adressleiste und dann im Abschnitt für Website-Berechtigungen auf die Einstellungen für die automatische Medien-Wiedergabe. Dann können Sie die Option zur automatischen Medien-Wiedergabe nur für diese Website ändern.

**schieb.de**

News von Jörg Schieb. https://www.schieb.de

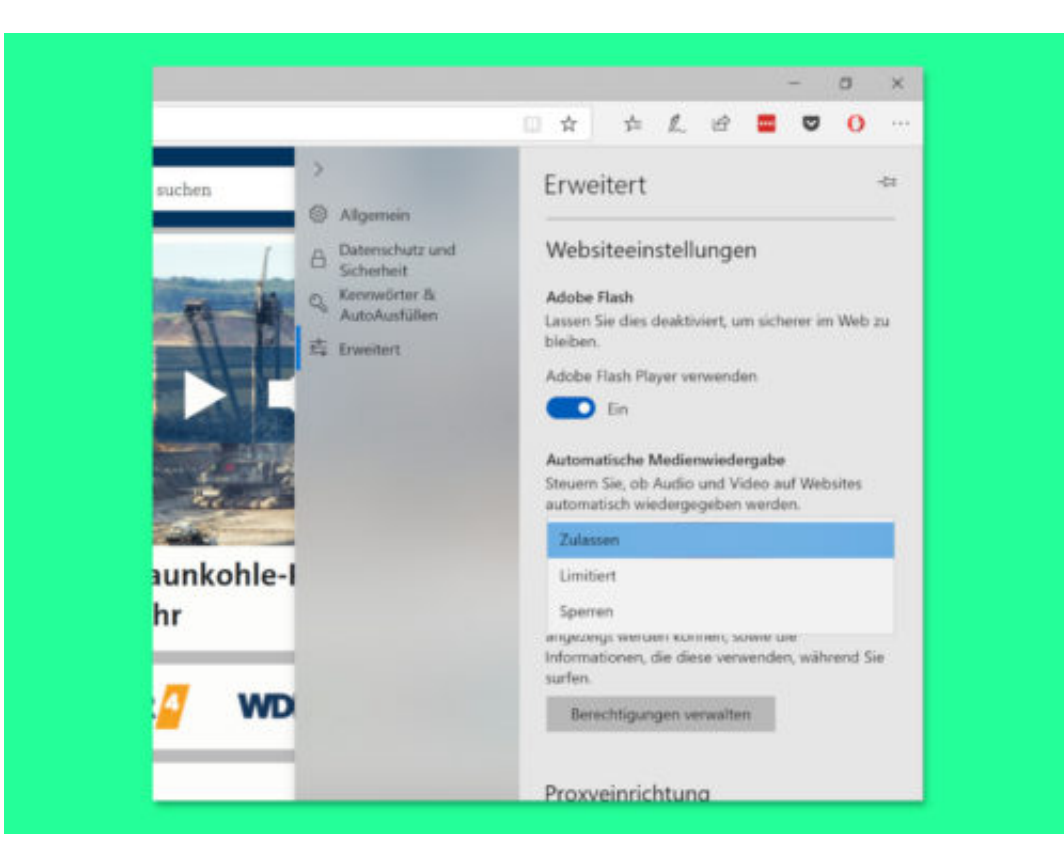

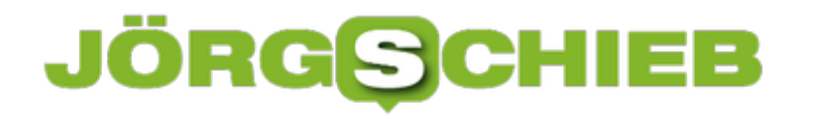

#### **Fire HD-Tablet: Werbung entfernen**

Amazon bietet die eigenen Fire Tablets und Kindle-Geräte für wenig Geld an. Das liegt unter anderem daran, dass auf dem Sperr-Bildschirm Werbung erscheint. Wer das nicht möchte, kann die Werbung durch eine einmalige Zahlung entfernen.

Es ist nicht offensichtlich, wie man die Anzeigen loswird – es gibt keinen "Löschen"-Button. Stattdessen müssen Sie auf Amazon.de gehen und sich auf der Seite zum Verwalten der Inhalte und Geräte anmelden. Suchen Sie Ihr Fire HD-Tablet in der Liste und klicken Sie daneben auf die Schaltfläche für Aktionen. Klicken Sie im Menü, das bei den Sonderangeboten und Anzeigen erscheint, auf **Bearbeiten**.

Klicken Sie anschließend auf den Button zum Bezahlen per 1-Click und dann im Bestätigungsfenster auf **OK**. Ihrem Konto werden dann die Kosten zum Entfernen der Werbung in Rechnung gestellt. Amazon sendet außerdem eine eMail-Benachrichtigung.

#### **Alte Geräte entfernen**

Während Sie sich in diesem Abschnitt befinden, werden Sie vielleicht überrascht sein, dass hier jede Menge Geräte aufgelistet sind. Jedes Gerät, das Sie mit einer Amazon-App wie der Kindle-, Audible- oder Music-App verwendet haben, steht auf der Liste. Wenn Sie also sowieso schon dort sind, sollten Sie vielleicht einige Bereinigungen vornehmen und Ihre alten Geräte deregistrieren. Auch hier klicken Sie einfach auf das Gerät, das Sie nicht mehr verwenden oder gar haben, und klicken Sie auf **Deregistrieren**.

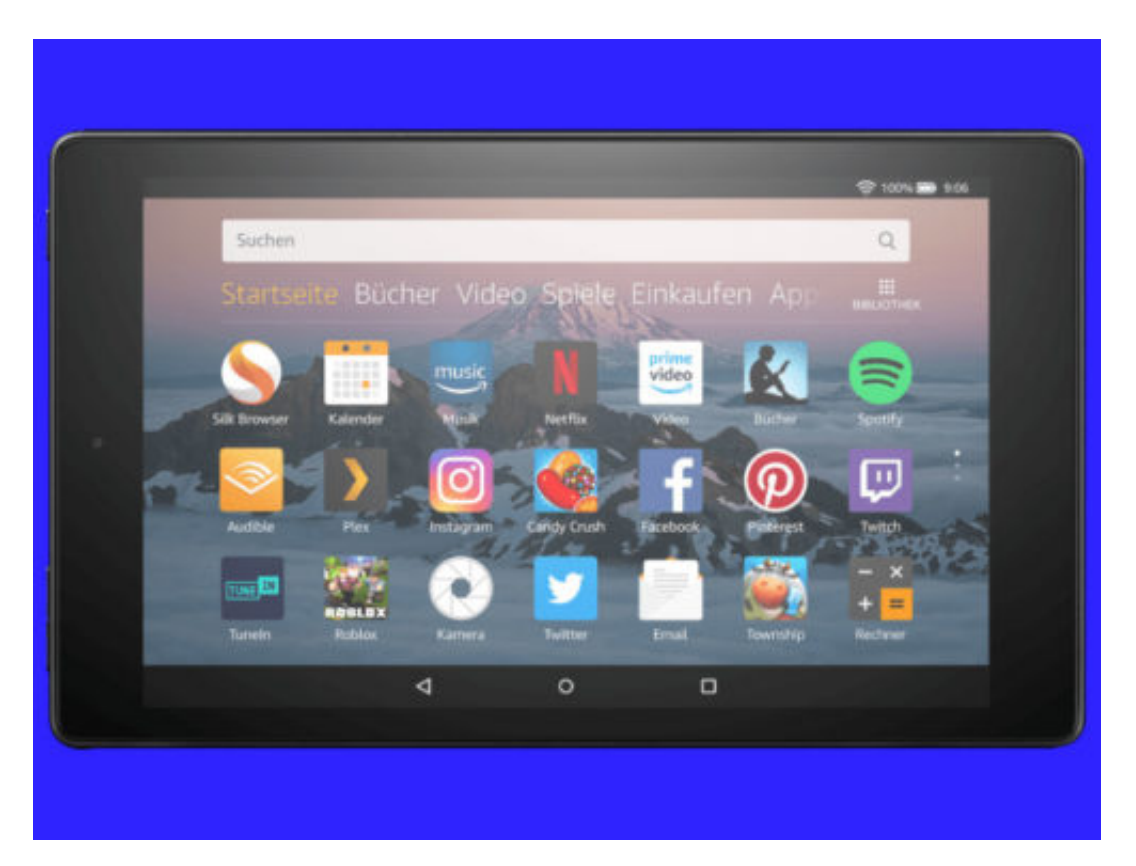

#### **NetzDG hat keine abschreckende Wirkung**

Ein Jahr Netzwerkdurchsetzungsgesetz (NetzDG) - und man hört keinen einzigen Politiker jubeln, keinen Verband schimpfen. Kein gutes Zeichen. Eher ein Zeichen dafür, dass man gut auf das NetzDG hätte verzichten können. Aber was denkt Netzaktivist und re:publica-Gründer Markus Beckedahl über die Auswirkungen des Gesetz? Ich habe mit ihm gesprochen.

Seit einem Jahr gibt es das Netzwerkdurchsetzungsgesetz (NetzDG). Facebook und Co. müssen sich mehr anstrengen, zeitnah "offensichtlich gesetzwidrige" Kommentare etwa mit Hass und Hetze aus dem Netz zu entfernen. Aber gelingt das auch? Da keine offiziellen Statistiken erhoben werden, ist das schwer zu sagen. Die Sozialen Netzwerke sind nach wie vor kein besonders angenehmer Ort.

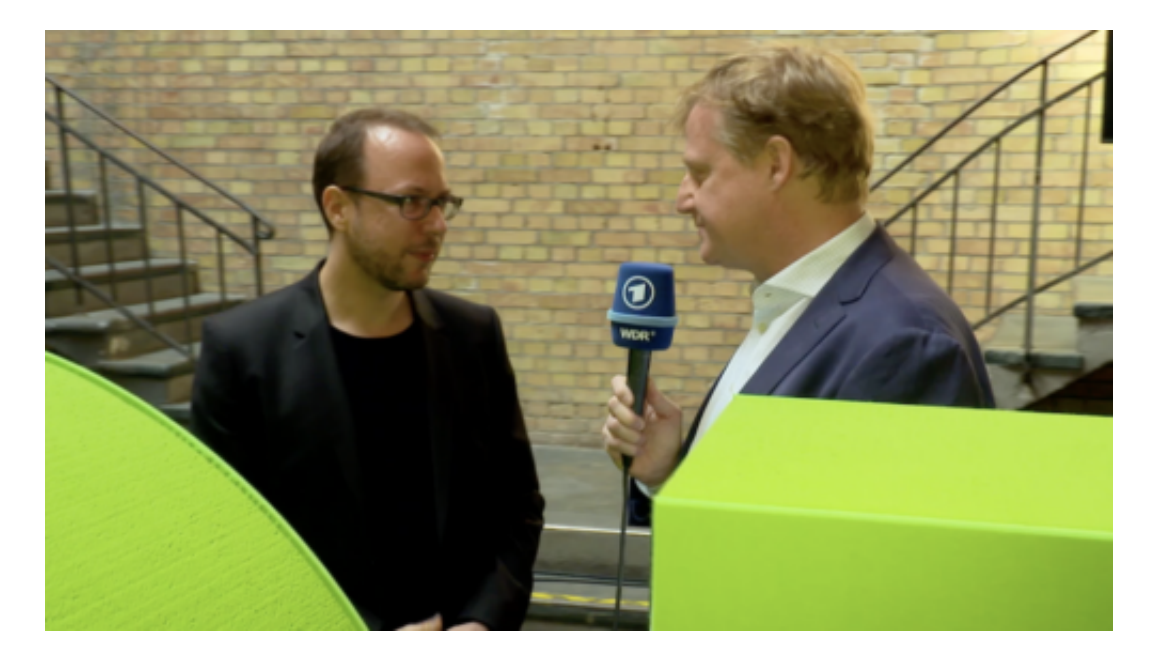

#### **Weniger legale Inhalte entfernt als befürchtet**

Aber wie bewerte Netzaktivisten das Gesetz und die Entwicklung? Ich habe deshalb ein Gespräch mit Markus Beckedahl geführt (das ganze Gespräch unten im Video), der mit der re:publica eine der wichtigsten Plattformen für solche Themen gegründet hat. Markus meint: Die Befürchtungen, dass durch das NetzDG massenweise legale Inhalte geblockt, gesperrt oder gelöscht würden, hat sich nicht bewahrheitet. Hier waren viele wohl doch eher zu pessimistisch.

Klar, Fälle wie das geblockte Facebook-Konto von Barbara hat es gegeben. Aber das waren Einzelfälle. Problematischer findet Markus, dass nicht Gerichte entscheiden, was aus dem Netz entfernt gehört, sondern private Unternehmen - und hier deren Mitarbeiter. "Es fehlt völlig an Transparenz", empört sich Markus Beckedahl. Wenn etwas gesperrt wird, erfährt man es nicht. Es gibt auch keinen offiziellen Beschwerdeweg.

https://vimeo.com/293385957

#### **JÖRGG CHIEB**

Markus Beckedahl im Gespräch: Unternehmen wir genug gegen Hass, Hetze und Fake-News?

#### **Beckedahl: Mehr Täter vor Gericht bringen**

Das ist schon bedenklich. Doch dann spricht Markus noch einen wichtigen Aspekt an: Es gibt keine abschreckende Wirkung. Wenn das Schlimmste, das jemand befürchten muss, der Hass und Hetze in Sozialen Netzwerken verbreitet, ist, dass ein Content Manager bei Facebook seinen Post sperrt, dann hat er nichts zu befürchten. Das ist doch eher eine Einladung, die Grenzen auszutesten.

Markus Beckedahl schlägt vor, jeden einzelnen Fall zur Anzeige und somit vor Gericht zu bringen. In einer idealen Welt wäre das sicher wünschenswert - und es hätte zweifellso abschreckende Wirkung. Allerdings dürfte das Polizei, Behörden und Justiz hoffnungslos überlasten. Sie sind jetzt schon überlastet. Gendau das dürfte der Grund sein, wieso es das Netzwerkdurchsetzungsgesetz gibt.

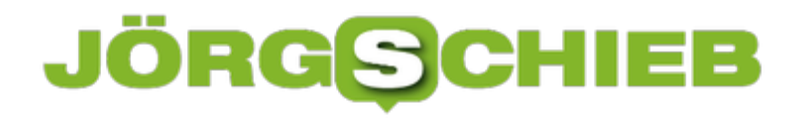

#### **Touch-Gesten in der Gmail-App**

Wer seine eMails sortiert hält, ist produktiver und spart Zeit. Damit sich Nachrichten auch unterwegs aus schneller verwalten lassen, verfügt die mobile Gmail-App über Touch-Gesten. Die lassen sich bei Bedarf auch an die eigene Arbeitsweise anpassen.

Zum Archivieren, Löschen, Verschieben oder Markieren von eMails können die Gesten in der Gmail-App für iOS und Android wie folgt angepasst werden:

- 1. Zunächst wird Gmail durch Antippen des App-Symbols gestartet.
- 2. Jetzt oben links auf das Drei-Striche-Symbol tippen, sodass das Menü erscheint.
- 3. Nun die **Einstellungen** aufrufen.
- 4. Hier zur Rubrik **Allgemeine Einstellungen, Aktionen beim Wischen** wechseln.
- 5. Nun lässt sich für das Wischen nach links bzw. rechts jeweils die Aktion anpassen.

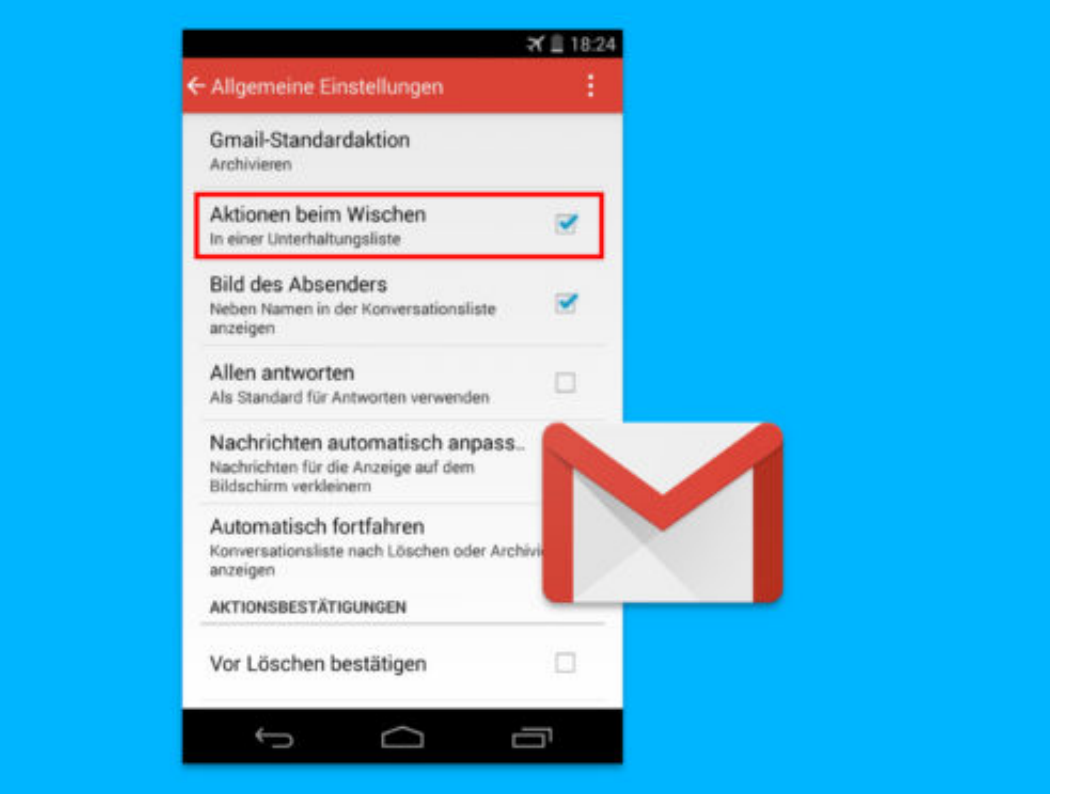

#### **Speed-Test mit Upload-Daten**

Wer wissen will, wie schnell das Internet unterwegs, in einem fremden WLAN oder über Mobilfunk ist, testet die Geschwindigkeit. Das funktioniert etwa mit der Gratis-App Fast.com.

Die gibt's für **Android- und iOS-Geräte** und erfasst mit einer schnellen Messung, wie schnell aktuell Daten ins Internet hoch- und von diesem wieder heruntergeladen werden. Fast.com gehört übrigens zu Netflix – einem führenden Streaming-Anbieter.

Die Messung erfolgt ganz einfach über die App oder wahlweise auch über die Webseite von www.fast.com und zeigt im Nu ein Ergebnis an. Wer noch weitere Details in Erfahrung bringen will, tippt anschließend auf Weitere Informationen anzeigen. Jetzt erscheinen auch Infos zur Upload-Geschwindigkeit sowie zur Latenz – also der Zeit, bis eine Anfrage vom Internet beim Gerät ankommt.

Diese Messwerte werden übrigens automatisch für eine fast freie und für eine stark ausgelastete Verbindung erfasst.

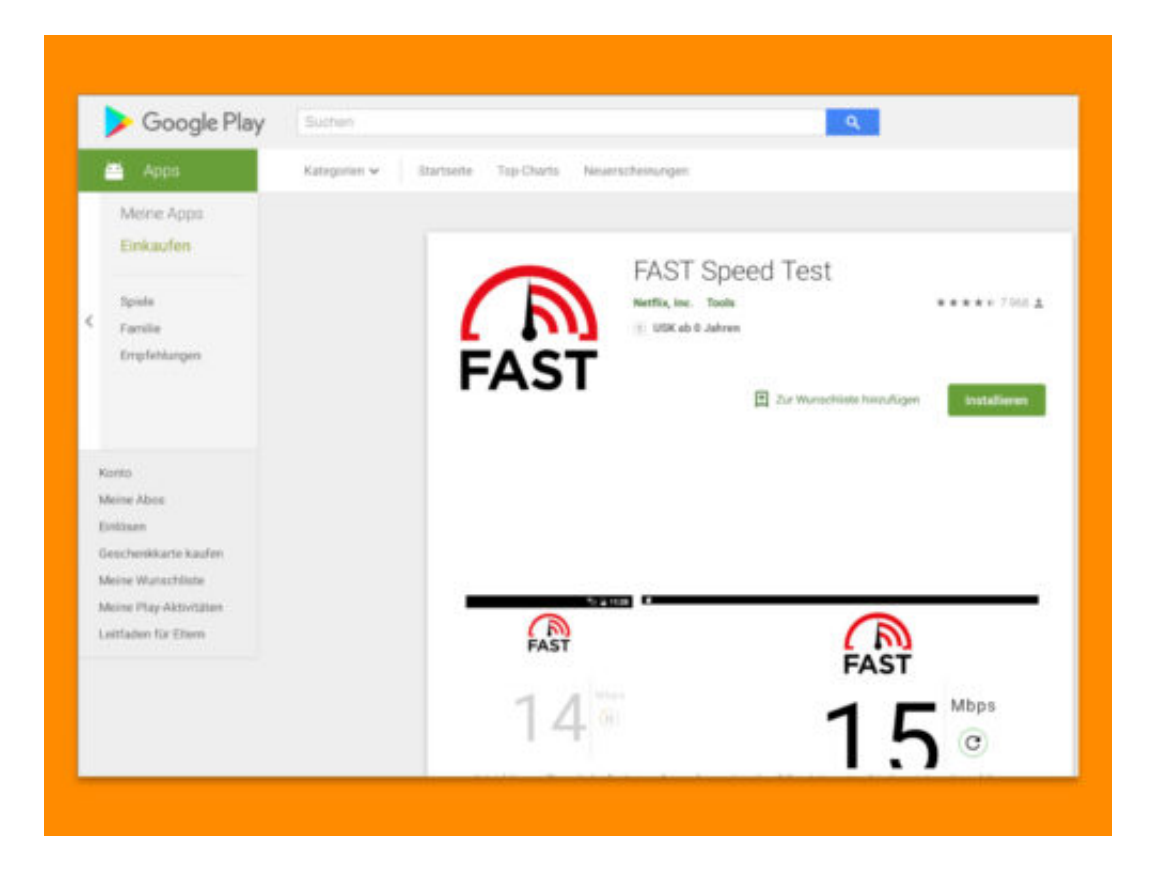

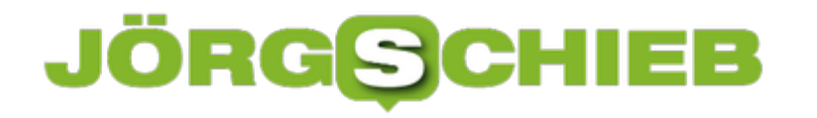

#### **10 Jahre Spotify: Wie Streaming die Musik verändert**

Vor zehn Jahren (07.10.2008) ist der Musik-Streamingdienst Spotify gestartet - und hat die Musikwelt mächtig auf den Kopf gestellt. Keine Frage: Streaming bietet keineswegs nur Vorteile und hat anfangs auch viele Musiker verärgert. Doch mittlerweile sind Streaming-Dienste eine wichtige Säule der Musikbranche. Spotify konnte Marktfüjrer bleiben - obwohl Apple und Amazon mit eigenen Streamingdiensten am Markt sind.

Heute schon Musik gehört? Falls ja, wahrscheinlich im Radio - oder als Musik-Stream. Denn das sind die beiden wichtigsten Ausspielwege für Musik. Radio gibt es schon ewig. Musik-Streams aber erst seit gut zehn Jahren. Genau am 07.10.2008 ist Spotify gestartet. Heute gelten die Schweden als erfolgreichster Musik-Streamingdienst überhaupt. 83 Millionen zahlende Kunden hat Spotify mittlerweile. Mehr als Deezer, Apple Music oder Amazon Music.

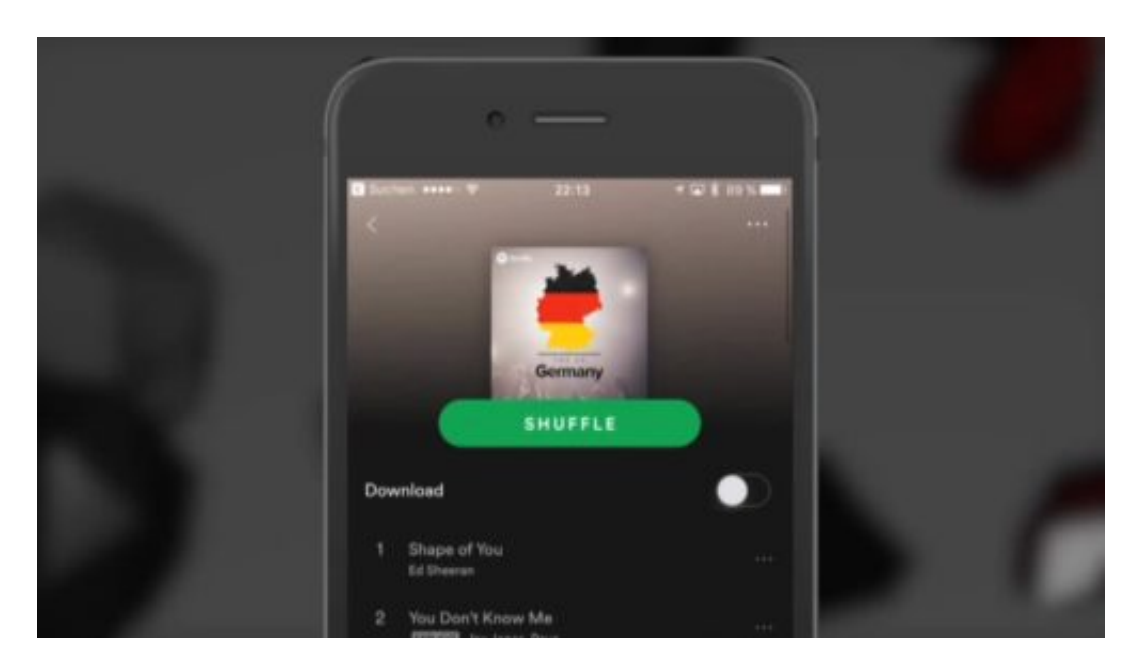

#### **Musik hören: Bequem, komfortabel, praktisch**

Ich höre auch Musik in Streamingdiensten. Es ist einfach praktisch - die Auswahl gigantisch. Rund 35 Millionen Musiktitel stehen allein bei Spotify zur Verfügung.

Bei den anderen großen Diensten ist das Angebot ähnlich groß. Der Reiz: Alles ist immer verfügbar. Man kann Playlistenb anlegen. Und wer Digitale Assistenten nutzt, kann sogar sagen, was er hören möchte: "Spiel mit was von Bob Dylan". Oder: "Spiele Was es ist von Mia". Oder: "Alexa, spiele das Lied mit dem Text 'Liebe wird aus Mut gemacht'". Wer mag, kann also auch Textpassagen nennen.

Digitale Assistenten sind eine bequeme Möglichkeit, Streamingdienste zu bedienen - und dürften den Erfolg der Streamingdienste weiter beflügeln. Aber ein schlechtes Gewissen habe ich trotzdem immer wieder, wenn ich Streamingdienste nutze.

Denn besonders gut verdienen die Künstler nicht, wenn wir Musik als Stream hören. In Streamingdiensten ist Musik Massenware. Wer sich einen Titel anhört, zahlt dafür 0,006 EUR an die Rechteinhaber. Weniger als ein Cent. Bei den Künstlern kommt nur ein Bruchteil davon an. Nicht besonders üppig also.

https://soundcloud.com/user-999041145/vom-download-zum-stream-spotify-wird-10

10 Jahre Spotify: Vom Download zum Stream (WDR5, Töne Texte Bilder)

#### **Musiker verdienen nicht sonderlich viel**

Einige Musiker beschweren sich auch. Taylor Swift hat zeitweise ihre Musik aus Spotify entfernt. Doch es sind eher die Musiklabel, die verantwortlich sind: Laut Music Business Worldwide behalten die Label 73% der Auszahlungen von Spotify und Co. Die Streamingdienste wiederum schütten 80% ihrer Einnahmen aus. Alles gar nicht so schlecht: Buchautoren haben einen ähnlichen Anteil bei der Auszahlung.

Auch wenn die Bezahlung für den einzelnen abgespielten Stream denkbar gering ist: Da die Zahl der treuen, jeden Monat zahlenden Streaming-Kunden rasant wächst, wachsen auch die Einnahmen der Musikindustrie (wieder). Für die Musikindustrie war Spotify ein Glücksfall. Erst damit konnte der jahrelang nach unten weisende Umsatztrend gestoppt werden.

### IEB

#### **Sicherheitsleck in WhatsApp: Unbedingt stopfen**

WhatsApp hat eine erhebliche Sicherheitslücke: Hacker könnten sie ausnutzen und so Kontrolle über das Smartphone erlangen. Es gibt bereits eine Lösung für das Problem. Allerdings muss dafür die aktuelle Version installiert und geladen sein.

Ein harmloser Video-Anruf per WhatsApp. Nichts Ungewöhnliches in einem Messenger. Doch so einen Anruf anzunehmen, könnte folgenreich sein. Denn Hacker können mit einem simplen Video-Anruf die komplette Kontrolle über das angerufene Gerät übernehmen. Ein ernsthaftes Sicherheitsleck in der weit verbreiteten App macht es möglich.

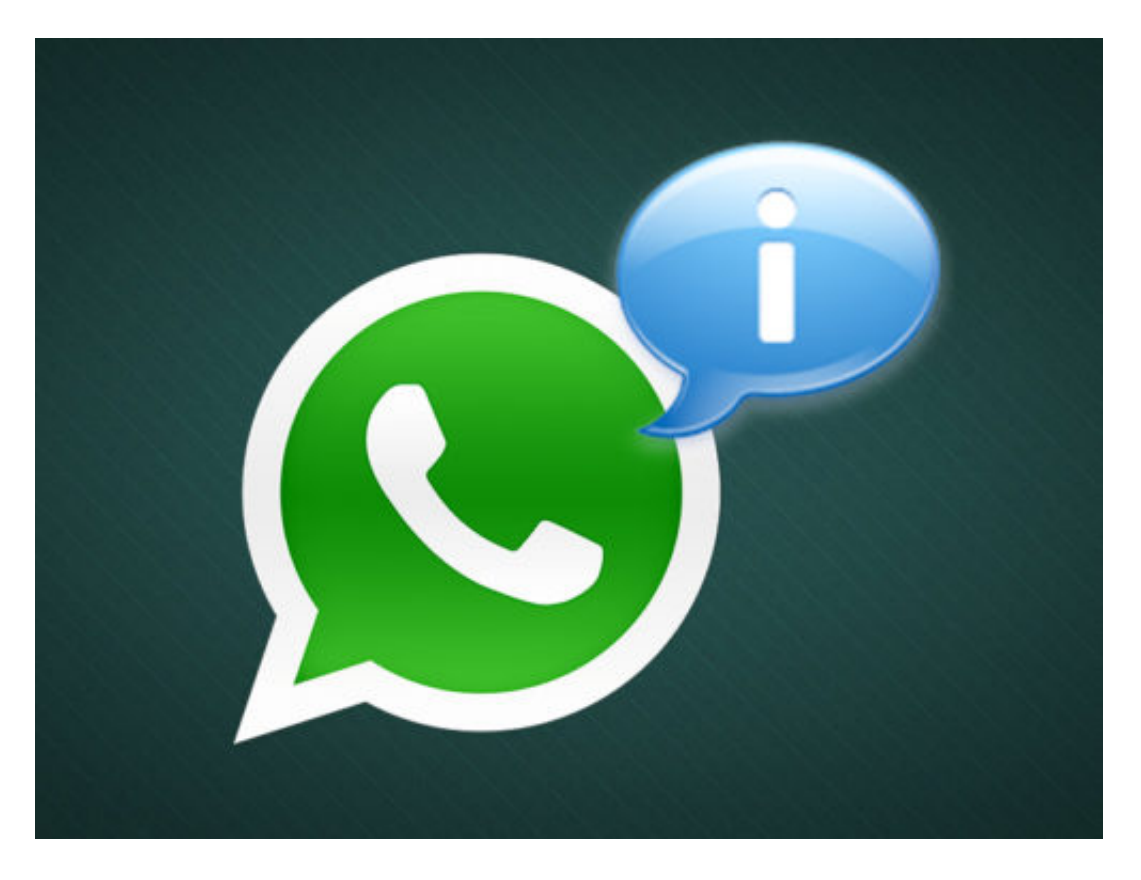

Das sind wahrlich keine Peanuts. Man kann sicher sein, dass Hacker sich nun auf diese Möglichkeit stürzen und das Leck ausnutzen werden. 1,5 Milliarden potenzielle Opfer versprechen reiche Beute.

Deshalb mein Tipp: Unbedingt die aktuellste Version der App benutzen. Unter iOS ist das 2.18.93 und unter Android 2.18.302 oder 2.18.306. Die Mühe sollte sich jeder machen, der WhatsApp verwendet. Denn dieses Sicherheitsproblem muss sich nicht, das kann man wieder los werden.

Wenn Ihr wissen wollt, welche WhatsApp-Version bei Euch installiert ist, lässt sich das herausfinden. Unter Android in der App im Menü auf **Einstellungen** tippen, dann auf **Hilfe** und schließlich auf **App Info**. Unter dem großen Whatsapp-Logo erscheint die Versionsnummer.

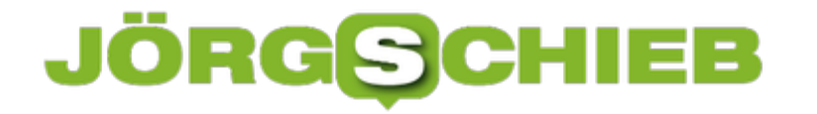

Wer ein iPhones verwendet, muss den Weg über den App-Store gehen. Dort in den Reiter **Updates** wechseln und in der Liste nachsehen, welche WhatsApp-Version zuletzt installiert wurde. Im Zweifel einfach aktualisieren.

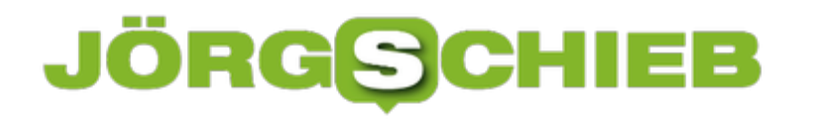

#### **Nun also doch: Werbung in WhatsApp**

Ab 2019 werden WhatsApp-Nutzer sich auf Werbung und Reklame im populären Messenger einstellen müssen: Wie der Mutt4erkonzern Facebook mitteilt, sollen demnächst kleine Werbeanzeigen im Messenger erscheinen. So sollen die Nutzer direkt Kontakt zu Unternehmen herstellen können. Facebook bricht damit sein Versprechen - und handelt sich eine Menge Ärger ein.

Es steht also fest: WhatsApp zeigt künftig Werbung. Ab 2019 will Facebook die mittlerweile rund 1,5 Milliarden Nutzer endlich finanziell ausschlachten. Damit hat Mark Zuckerberg abermals ein Versprechen gebrochen: Beim Kauf von WhatsApp hat er zugesagt, dass der Messenger werbefrei bleiben soll. "Es ändert sich für die User nichts!", hat er gesagt. Könnte man so verstehen, dass WhatsApp werbefrei bleibt. Jetzt heißt es plötzlich, diese Zusage sei zeitlich begrenzt gewesen. Es kommt Werbung. Punktum.

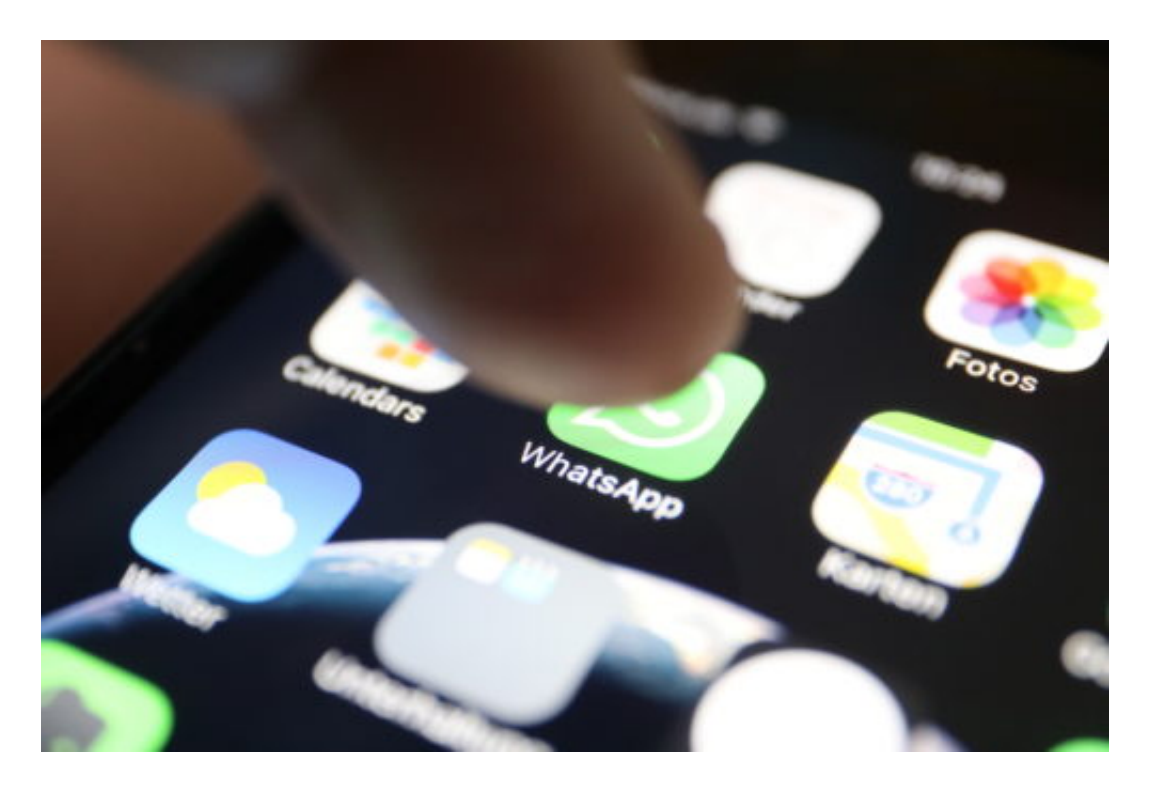

#### **Gegen den Widerstand der Ex-Gründer**

Den einstigen Whatsapp-Gründern Jan Koum und Brian Acton, die nach der Übernahme noch eine Weile in den Chefsesseln gesessen haben, hat der Gedanke partout missfallen. Beide haben mittlerweile aus Protest das Unternehmen verlassen. Sie wollten an ihrem Versprechen festhalten, keine Werbung in WhatsApp zu zeigen. Sie haben noch Prinzipien. Mark Zuckerberg nicht. Er will – was man verstehen kann – Geld verdienen mit WhatsApp. Die Übernahme hat schließlich 16 Milliarden Dollar gekostet. Aber so? Kein schöner Zug.

Offiziell geplant sind erst mal zwei Werbeformate. So sollen in der Statusleiste Angebote von Unternehnen erscheinen. Offensichtlich sollen die Nutzer wählen können, ob sie hier

Informationen von Firmen erhalten wollen. Neu hingegen sind Anzeigen direkt im Messenger, die den direkten Kontakt mit den Unternehmen ermöglichen sollen: Einmal getippt – schon befindet man sich im Chat mit der Firma. Der User kann eine Pizza bestellen, Fragen zur Digitalkamera stellen, ein Zimmer buchen.

https://vimeo.com/269020595

#### **Die Politik muss WhatsApp regulieren**

Diese Werbeform ist einigermaßen neu – und könnte funktionieren. Denn wer einen direkten Kontakt herstellt zwischen einem (potenziellen) Kunden und einem Unternehmen, der sorgt für mehr Umsatz. Das lassen sich die Unternehmen gerne was kosten.

Fest steht: Facebook will und wird mit WhatsApp Kasse machen. Das war so geplant – aber nicht so besprochen. Erst hat das Unternehmen den Messenger zu einem Quasi-Standard gemacht. Jetzt kann man kaum noch ohne – und das Unternehmen sahnt ab. Es ist nun aller höchste Zeit, dass die Politik reagiert. Es muss nun endlich die Interoperabilität eingeführt werden: Jeder Messenger muss mit jedem anderen können. Dann haben wir endlich die Wahl und sind nicht mehr gezwungen, WhatsApp zu verwenden.

Es wäre ganz einfach: Die EU-Kommission schreibt vor, dass jeder Messenger mit jedem Messenger können muss. So wie ich auch nicht überlegen muss, ob mein Gesprächspartner bei Telekom oder Vodafone Kunde ist. Ich rufe einfach an. Dasselbe wäre auch bei Messengern denkbar. Meine Meinung: Machen!

#### **Gruppen-Chats: Neue Messaging-App "Yahoo Together"**

**Den Durchblick behalten – das geht jetzt auch in Gruppen-Chats. Oath stellt mit "Yahoo Together" eine neue Messaging-App vor, die Familie und Freunden das Chatten in Gruppen einfacher machen soll.** 

Ab sofort können Nutzer Konversationen nach Themen aufteilen und weniger relevante Nachrichten stummschalten. Besondere Ereignisse können außerdem mit einer automatischen Erinnerung für alle Gruppenmitglieder versehen werden, sodass ein gemeinsamer Kalender nicht notwendig ist. Eine leistungsstarke Suche hilft zusätzlich dabei, Nachrichten und Anhänge schnell wiederzufinden.

Gruppen-Chats sind praktisch – schließlich kann man sich so ganz einfach im gesamten Familien- oder Freundeskreis austauschen. Allerdings kann es auch schnell passieren, dass man den Überblick verliert. Und zwar genau dann, wenn etwa zehn Freunde über 18 verschiedene Themen in einem Thread diskutieren.

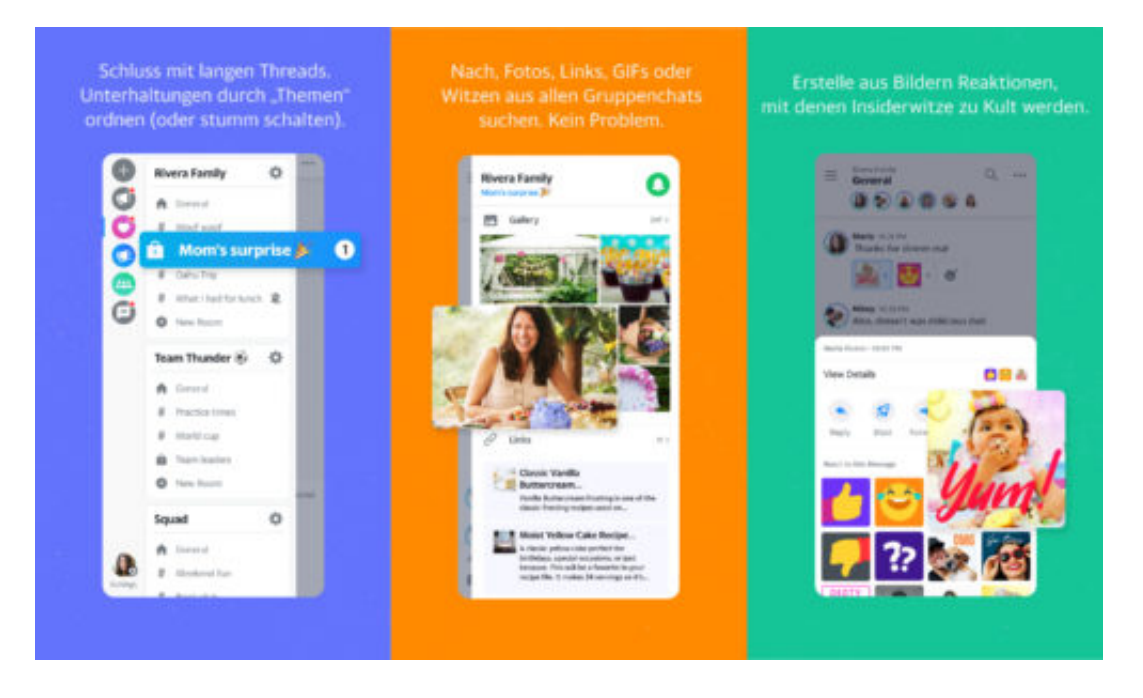

Zwischen lustigen Katzenvideos und zahlreichen Memes gehen die wesentlichen Informationen zur Planung der nächsten Geburtstags- oder Grillparty schnell unter, derentwegen der Chat eigentlich ins Leben gerufen wurde. Da den Durchblick zu behalten, kostet Zeit und Mühe.

#### **Unwichtige Themen stumm schalten**

Genau hier kommt die neue Messaging-App "Yahoo Together" ins Spiel. Der neue Gruppenchat erleichtert die Organisation mit intelligenten Tools – und macht das Chatten leichter. So können Nutzer ihre Chatpartner in Gruppen organisieren: zum Beispiel nach Familie, Freunden, Mitgliedern ihres Buchclubs oder des Fußball-Vereins. Anschließend können sie die Gespräche nach verschiedenen Themen aufteilen – und nur denen folgen, die ihnen am

wichtigsten sind. Aus 18 verschiedenen Diskussionen können somit die Relevanten hervorgehoben und der Rest nach Bedarf stummgeschaltet werden.

Fotos und Videos lassen sich über die App ganz leicht teilen. Aber nicht nur das: Man kann jede beliebige Datei in eine gemeinsame Bibliothek für die Gruppe einfügen. Und anstatt minutenlang durch Threads zu wischen, um eine Nachricht oder einen Anhang zu finden, spuckt eine leistungsstarke Suche das Ergebnis sekundenschnell aus.

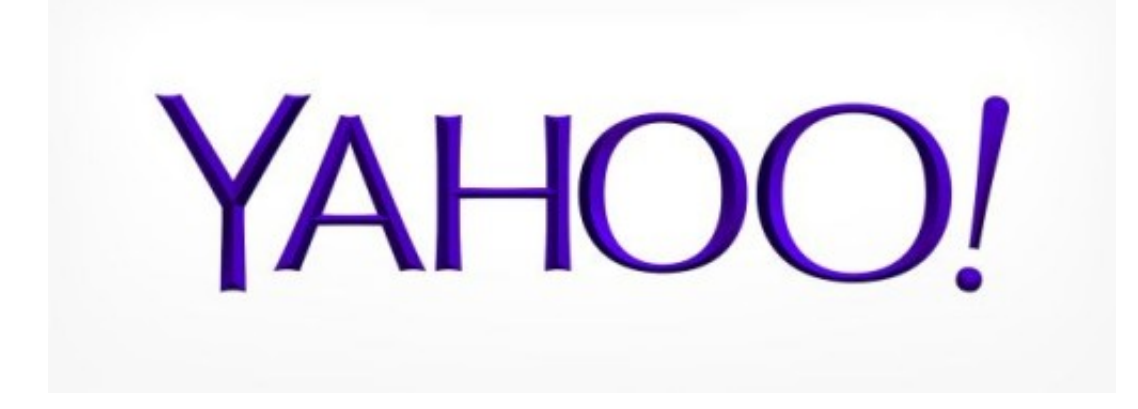

#### **Gemeinsam Events in der Gruppe planen**

Wer mit einer Gruppe gemeinsam etwas unternehmen oder planen möchte, hat es oft schwer: Man muss zum Beispiel erst einmal herausfinden, wer wann Zeit hat und To-Dos abstimmen. Ein gemeinsamer Kalender könnte da helfen. Doch der ist oft kompliziert einzurichten und zu nutzen, sodass viele sich lieber auf Chats verlassen – in der Hoffnung, dass irgendwer sie dann schon an wichtige Aufgaben erinnert.

Mit Yahoo Together gehört das der Vergangenheit an: Nutzer können jeder Nachricht eine intelligente Erinnerung hinzufügen. So wird jedes Gruppenmitglied automatisch benachrichtigt, wenn etwas ansteht. Und wenn man auf eine Nachricht reagieren möchte, reicht einfaches Antippen. Was das Tool dann genau anzeigt, kann der Nutzer individuell festlegen.

Die neue Yahoo Together App ist in Deutschland ab sofort für iOS und Android im App Store sowie Google Play Store verfügbar.

#### **Über Oath**

Oath, eine Tochtergesellschaft von Verizon, baut Marken auf, die Nutzer lieben. Mit dem breiten Portfolio an Medien- und Technologiemarken erreicht Oath eine Milliarde Menschen auf der ganzen Welt. Oath ist ein weltweit führendes Unternehmen im Digital- und Mobile-Bereich und formt die Zukunft der Medien.

### **JÖRGG**

#### **Vollbild-Programme beenden**

Games, aber auch andere Programme schalten beim Start in den Vollbild-Modus. So stören keine anderen Elemente bei der Nutzung, wie etwa die Taskleiste. Das Problem: Hängt sich das Spiel oder Programm auf, wird das Beenden über den Task-Manager schwierig.

Mit dem Tastenkürzel [Strg]+[Umschalt]+[Esc] lässt sich der Task-Manager zwar jederzeit aufrufen – auch vom Vollbild-Modus aus. Es kann aber gut sein, dass das Fenster des Task-Managers vom Spielefenster überdeckt wird. Dann kann das hängende Game auch nicht beendet werden.

#### **Virtueller Desktop hilft weiter**

Mit einem Trick klappt's trotzdem: Zunächst über [Win]+[Tab] zur Ansicht für Desktops schalten. Durch Anklicken des Plus-Zeichens kann hier ein neuer virtueller Desktop angelegt werden. Darauf lässt sich dann der Task-Manager starten, um das Game oder Programm zu beenden, das sich aufgehängt hat.

Zum Schluss kann der soeben angelegte virtuelle Desktop über [Win]+[Tab] und anschließenden Klick auf das X-Symbol in der Mini-Vorschau wieder geschlossen werden.

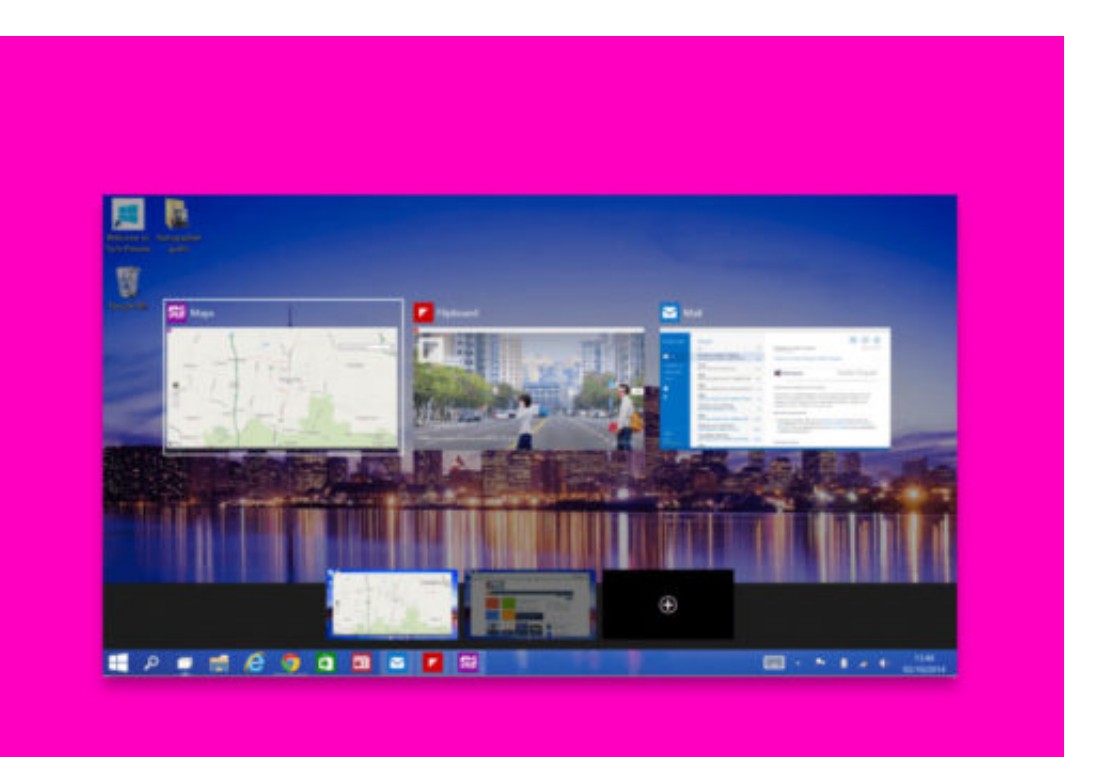

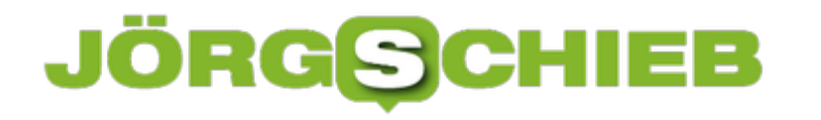

#### **Fehler im Windows 10 Oktober 2018-Update**

Microsoft hat das Windows 10 Oktober 2018-Update von Windows Update und seiner Website zur Erstellung von Medien entfernt. Der Grund: Mit der Version gibt es Probleme, durch die nach der Installation Dateien des Benutzers gelöscht werden. Wer Dateien vermisst, kann sich direkt an Microsoft wenden.

Microsoft selbst sagt dazu übrigens Folgendes:

Wir haben den Rollout des Windows 10. Oktober 2018 Updates (Version 1809) für alle Benutzer unterbrochen, da wir einzelne Berichte von Benutzern untersuchen, die nach dem Update einige Dateien vermissen.

Microsoft rät auch davon ab, die Installation des neuen Updates zu bereinigen. Es ist möglich, dass dieses Problem in einem kumulativen Update behoben wird, oder es kann ein so großes Problem sein, dass Microsoft einen anderen RTM-Build kompilieren muss, genau wie beim Update von April 2018. Microsoft hat mit seinen letzten Feature-Update-Versionen beim Launch Schwierigkeiten gehabt, eine hohe Qualität sicherzustellen, was für die Kunden kein positives Bild ergibt.

#### **Fehler beheben**

Wenn Sie bereits auf das Oktober 2018-Update aktualisiert haben und Probleme haben, sollten Sie in der Lage sein, das vorherige Update wiederherzustellen, indem Sie zu **Einstellungen, Update und Sicherheit, Wiederherstellung, Wiederherstellung, Zurück zur vorherigen Version von Windows 10** gehen. Dadurch wird das System wieder auf das vorherige Feature-Update zurückgesetzt, das ausgeführt wurde – wahrscheinlich das Update vom April 2018.

Wenn Sie bereits ein Upgrade durchgeführt haben und feststellen, dass Ihre Dateien fehlen, sollten Sie Microsoft direkt per Telefon oder via https://support.microsoft.com/de-de/contactus/kontaktieren.

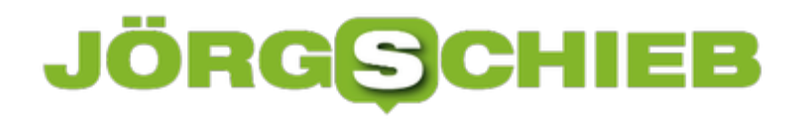

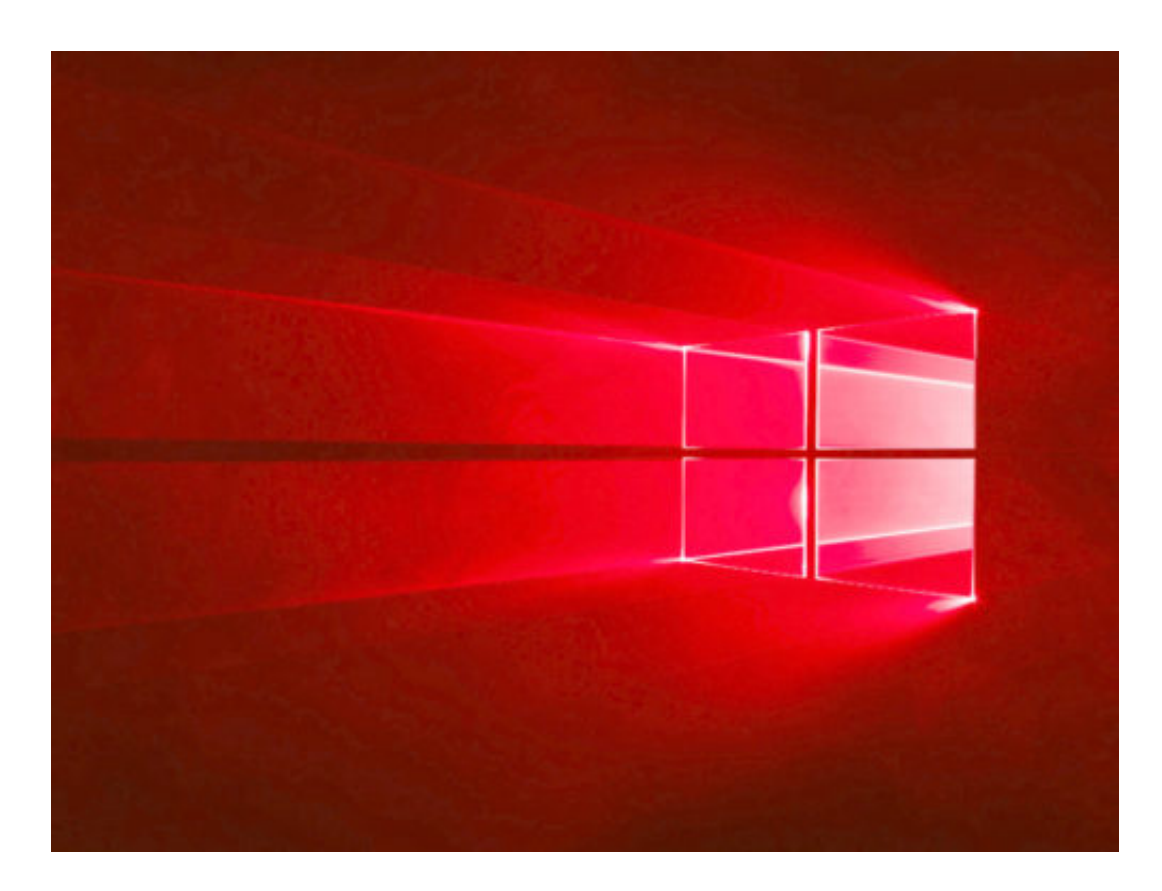

#### **Cortana durch Windows-Suche ersetzen**

Mit dem Windows 10 Anniversary Update hat Microsoft es schwieriger gemacht, Cortana zu deaktivieren. Wenn Sie sich von Ihrem Microsoft-Konto abmelden, wird Cortana deaktiviert, das Cortana-Symbol bleibt aber in der Taskleiste. Um Cortana vollständig zu deaktivieren, ist ein Eingriff in die Registry nötig.

Hier die nötigen Schritte zum Ersetzen von Cortana durch die klassische Windows-Suche:

- 1. Um den Registrierungs-Editor zu öffnen, drücken Sie [Win]+[R] und geben Sie **regedit** im Dialogfeld Ausführen ein – dann mit [Enter] bestätigen.
- 2. Wenn das Dialogfeld der Benutzerkonten-Steuerung angezeigt wird, klicken Sie zum Fortfahren auf **Ja**.
- 3. Navigieren Sie nun links zu folgendem Schlüssel: HKEY\_**LOCAL\_MACHINE, SOFTWARE, Policies, Microsoft, Windows, Windows, Windows Search**.
- 4. Wenn Sie keinen Schlüssel (Ordner) namens **Windows Search** im Windows-Ordner sehen, klicken Sie mit der rechten Maustaste auf den Windows-Ordner und wählen Sie **Neu, Schlüssel** aus. Benennen Sie den neuen Schlüssel **Windows Search**.
- 5. Klicken Sie mit der rechten Maustaste im linken Bereich auf **Windows Search** und wählen Sie **Neu, DWORD-Wert (32-Bit)** aus.
- 6. Benennen Sie den Wert **AllowCortana** und tragen Sie als Wert **0** ein.

Sie müssen sich abmelden und zurückmelden, um die standardmäßige Windows-Suche auf der Taskleiste anstelle von Cortana anzuzeigen.

**Tipp:** Um Cortana zu reaktivieren und das Symbol wieder in die Taskleiste aufzunehmen, öffnen Sie den Registrierungs-Editor und löschen Sie entweder den von Ihnen hinzugefügten **AllowCortana**-Wert oder ändern Sie seinen Wert auf **1**.

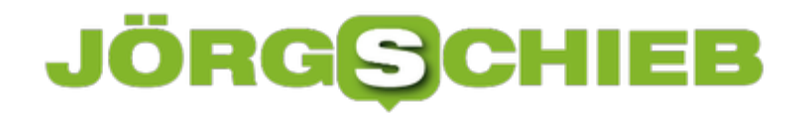

**schieb.de** News von Jörg Schieb. https://www.schieb.de

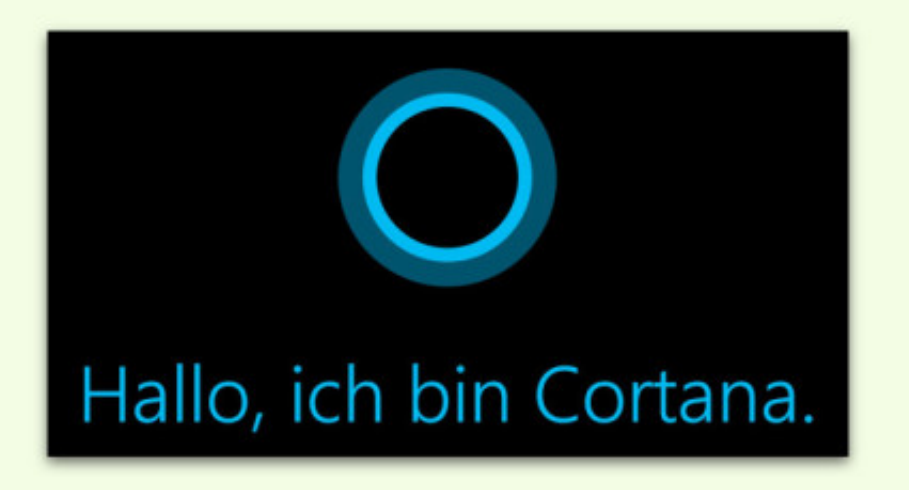

#### **JÖRGE CHIEB**

#### **Rechte für Windows 10-Apps**

Welche Windows 10-App auf Dokumente, Bilder oder andere Dateien zugreifen kann, wird im System über Berechtigungen gesteuert. Die lassen sich genau einstellen: Man kann sogar einzelnen Apps sämtliche Rechte entziehen, sodass diese auf keinerlei persönliche Daten zugreifen dürfen.

Berechtigungen können für jede App einzeln oder für mehrere Programme gleichzeitig festgelegt werden. Um zu beginnen, gehen Sie zu **Einstellungen, Apps, Apps & Features**, um die Liste der auf Ihrem System installierten Apps anzuzeigen. Klicken oder tippen Sie auf eine App aus der Liste und dann auf den Link **Erweiterte Optionen**.

Aktivieren oder deaktivieren Sie auf dem nächsten Bildschirm unter dem Abschnitt **App-Berechtigungen** die Schalter, für welche Dateien die App Zugriff haben soll. Sie können den Zugriff auf Bibliotheken wie Bilder, Videos, Kontakte oder Dokumente zulassen oder verweigern. Sie können auch wählen, welche Apps ebenfalls über Hardware-Berechtigungen verfügen.

#### **Berechtigungen für mehrere Apps ändern**

Um Berechtigungen für Dateien aus mehreren Anwendungen zu beschränken, gehen Sie zu **Einstellungen, Datenschutz**. Scrollen Sie dann im linken Bereich nach unten und wählen Sie eine Bibliothek aus, die Sie einschränken möchten – also Dokumente, Videos oder Bilder.

Im rechten Bereich haben Sie dann die Möglichkeit, den Zugriff auf alle Apps auf einen Schlag zu deaktivieren. Oder scrollen Sie durch die Liste der Apps und deaktivieren Sie diejenigen, auf die Sie keinen Zugriff haben möchten.

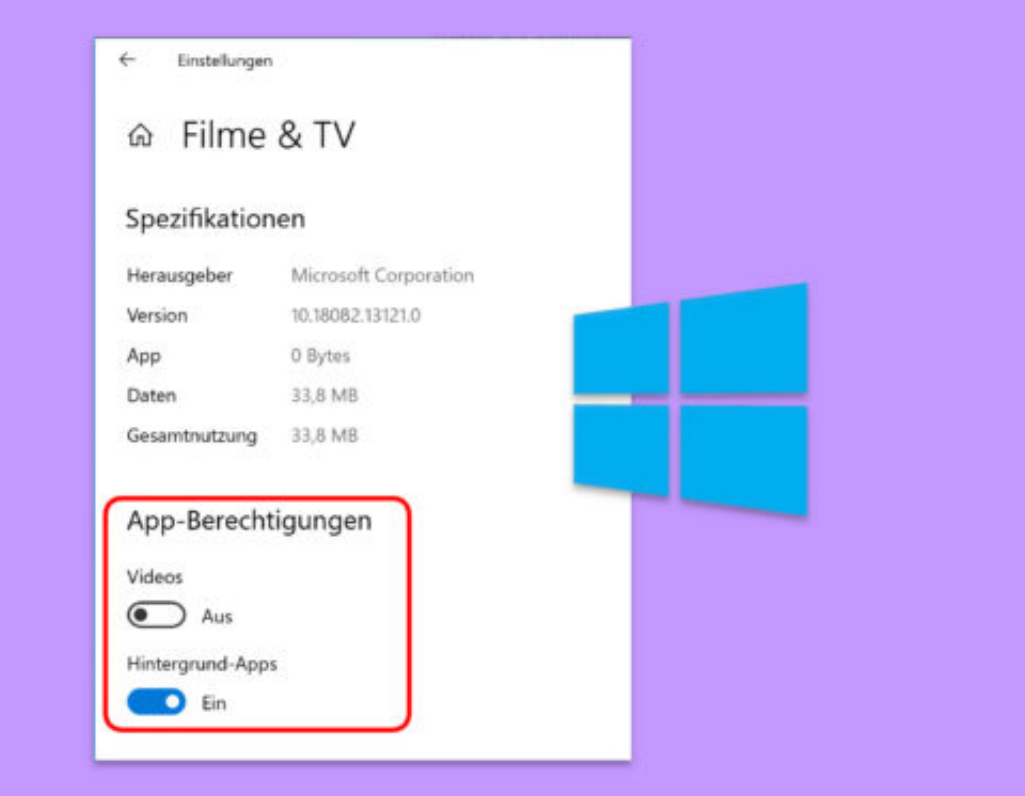